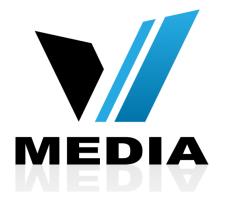

# Wireless setup for SmartRG 505N Modem

#### Step 1: Log in to SmartRG 505N

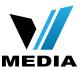

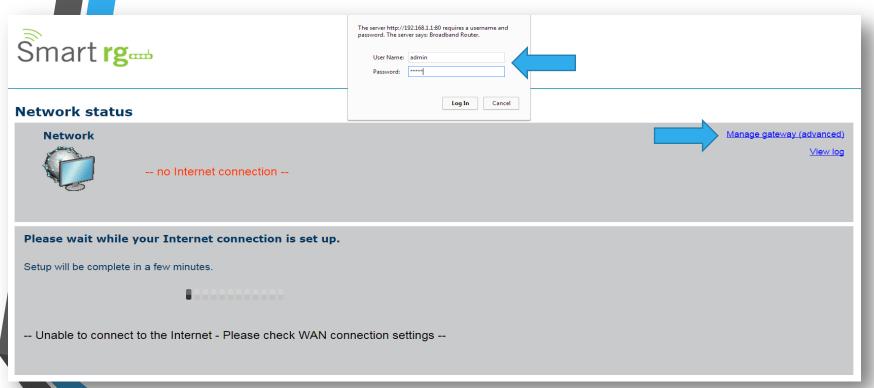

- Open a web browser and type in <a href="http://192.168.1.1/">http://192.168.1.1/</a> in the address bar and press Enter.
- Click on <u>Manage gateway</u> (advanced)
- If it prompts you for a username and password, enter <u>admin</u> (all lowercase) for both.

#### Step 2: Setup a name for your WiFi

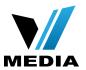

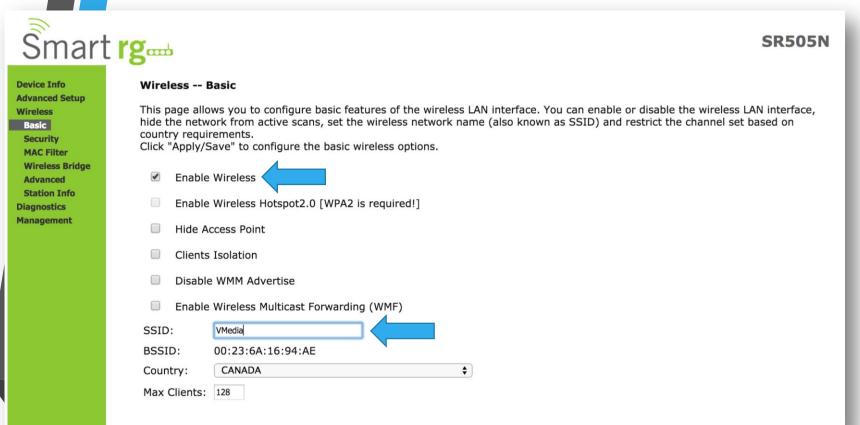

- In the Home screen, click on Wireless >> <u>Basic</u>
- Make sure <u>Enable Wireless</u> is checked
- In the <u>SSID</u> section, you can enter a desired name for your wireless network
- e.g: VMedia

#### Step 2: Setup a name for your WiFi (continued)

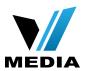

| Ŝmart                                                                                                    | rg                            |                                                      |                                                                          |                    |                             |               |                 |                |       | SI | R505N |
|----------------------------------------------------------------------------------------------------|-------------------------------|------------------------------------------------------|--------------------------------------------------------------------------|--------------------|-----------------------------|---------------|-----------------|----------------|-------|----|-------|
| Device Info Advanced Setup Wireless Basic Security MAC Filter Wireless Bridge Advanced Station Info Diagnostics Management | SSID: BSSID: Country Max Clie | VMedia<br>00:23:6A:16:94:AE<br>: CANADA<br>ents: 128 | e Wireless Multicast Forwarding (WMF)  VMedia  00:23:6A:16:94:AE  CANADA |                    |                             |               |                 |                |       |    |       |
|                                                                                                    | Enabled                       | SSID                                                 | Hidden                                                                   | Isolate<br>Clients | Disable<br>WMM<br>Advertise | Enable<br>WMF | Enable<br>HSPOT | Max<br>Clients | BSSID |    |       |
|                                                                                                    |                               | Guest                                                |                                                                          |                    | •                           |               | [wpa2!]         | 128            | N/A   |    |       |
|                                                                                                    |                               | Guest1                                               |                                                                          |                    | •                           |               | [wpa2!]         | 128            | N/A   |    | - 1   |
|                                                                                                    |                               | Guest2                                               |                                                                          |                    | •                           |               | [wpa2!]         | 128            | N/A   |    |       |
|                                                                                                    | Apply/S                       | Save                                                 |                                                                          |                    |                             |               |                 |                |       |    |       |

 Once a name for your wireless network is set, save the changes by clicking <u>Apply/Save</u>

### Step 3: Setup a password for you WiFi

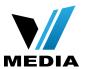

| Ŝmart                         | rom                                                                                                    |                                                                                                    | SR505N |  |  |  |  |  |
|-------------------------------|----------------------------------------------------------------------------------------------------|----------------------------------------------------------------------------------------------------|--------|--|--|--|--|--|
| Official                      | "allow" chosen, WPS2 will be                                                                                                    | disabled                                                                                                    |        |  |  |  |  |  |
| Device Info                   | allow Chosen, WF32 will be disabled                                                                                                    |                                                                                                    |        |  |  |  |  |  |
| Advanced Setup<br>Wireless    | WPS Setup                                                                                                    |                                                                                                    |        |  |  |  |  |  |
| Basic<br>Security             | Enable <b>WPS</b>                                                                                                    | Disabled \$                                                                                                    |        |  |  |  |  |  |
| MAC Filter<br>Wireless Bridge |                                                                                                    |                                                                                                    |        |  |  |  |  |  |
| Advanced Station Info         | Manual Setup AP                                                                                                    |                                                                                                    |        |  |  |  |  |  |
| Diagnostics                   |                                                                                                    | You can set the network authentication method, selecting data encryption,                                                                                                    |        |  |  |  |  |  |
| Management                    | specify whether a network key is required to authenticate to this wireless network and specify the encryption strength.  Click "Apply/Save" when done. |                                                                                                    |        |  |  |  |  |  |
|                               | Select SSID:                                                                                                    | VMedia ‡                                                                                                    |        |  |  |  |  |  |
|                               | Network Authentication:                                                                                                    | Mixed WPA2/WPA -PSK 💠                                                                                                    |        |  |  |  |  |  |
|                               | WPA/WAPI passphrase:                                                                                                    | Click here to display                                                                                                    |        |  |  |  |  |  |
|                               | Use base MAC address as                                                                                                    | The state of the state of the s |        |  |  |  |  |  |
|                               | WDA Green Beleev Internel                                                                                                    |                                                                                                    |        |  |  |  |  |  |
|                               | WPA Group Rekey Interval: WPA/WAPI Encryption:                                                                                                    | 0<br>TKIP+AES ♦                                                                                                    |        |  |  |  |  |  |
|                               | WEP Encryption:                                                                                                    | Disabled \$                                                                                                    |        |  |  |  |  |  |
|                               |                                                                                                    |                                                                                                    |        |  |  |  |  |  |
|                               |                                                                                                    | Apply/Save                                                                                                    |        |  |  |  |  |  |
|                               |                                                                                                    |                                                                                                    |        |  |  |  |  |  |

- You have to create a password for your WiFi to secure it.
- To create a password for your
   WiFi, go to <u>Wireless >> Security</u>.
- Make sure that your <u>SSID</u> is selected e.g: VMedia
- In the <u>WPA/WAPI passphrase</u> enter your desired password
- Keep your <u>Network</u>
   <u>Authentication</u> as <u>Mixed</u>
   WPA2/WPA-PSK

## Step 3: Setup a password for you WiFi (continued)

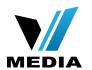

| Smart                         | rg                                                                                                    |                                           | SR505N |  |  |  |  |
|-------------------------------|----------------------------------------------------------------------------------------------------|-------------------------------------------|--------|--|--|--|--|
|                               | "allow" chosen, WPS2 will be                                                                                                    | disabled                                  |        |  |  |  |  |
| Device Info                   |                                                                                                    |                                           |        |  |  |  |  |
| Advanced Setup Wireless       | WPS Setup                                                                                                    |                                           |        |  |  |  |  |
| Basic<br>Security             | Enable <b>WPS</b>                                                                                                    | Disabled \$                               |        |  |  |  |  |
| MAC Filter<br>Wireless Bridge |                                                                                                    |                                           |        |  |  |  |  |
| Advanced Station Info         | Manual Setup AP                                                                                                    |                                           |        |  |  |  |  |
| Diagnostics<br>Management     | You can set the network authentication method, selecting data encryption, specify whether a network key is required to authenticate to this wireless network and specify the encryption strength. Click "Apply/Save" when done. |                                           |        |  |  |  |  |
|                               | Select SSID:                                                                                                    | VMedia 💠                                  |        |  |  |  |  |
|                               | Network Authentication:                                                                                                    | Mixed WPA2/WPA −PSK ‡                     |        |  |  |  |  |
|                               | WPA/WAPI passphrase:  ☑ Use base MAC address as                                                                                                    | Click here to display WPA/WAPI passphrase |        |  |  |  |  |
|                               | WPA Group Rekey Interval:<br>WPA/WAPI Encryption:<br>WEP Encryption:                                                                                                    | TKIP+AES \$ Disabled \$                   |        |  |  |  |  |
|                               |                                                                                                    | Apply/Save                                |        |  |  |  |  |

 Save the changes by clicking <u>Apply/Save</u>

You have successfully completed Wireless Setup for you SmartRG 505N Modem!

Should you need any assistance, feel free to contact us at 1-855-333-8269 or email us at support@vmedia.ca